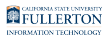

# **Logging into the Campus Portal**

This article covers how campus faculty, staff, and students log in to the campus portal.

# **1. Open your browser to the CSUF homepage.**

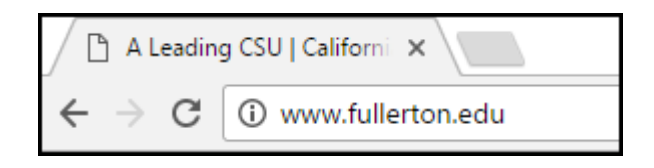

Open your internet browser to [the CSUF homepage](https://www.fullerton.edu/).

#### **2. Select Portal for Student, Faculty and Staff.**

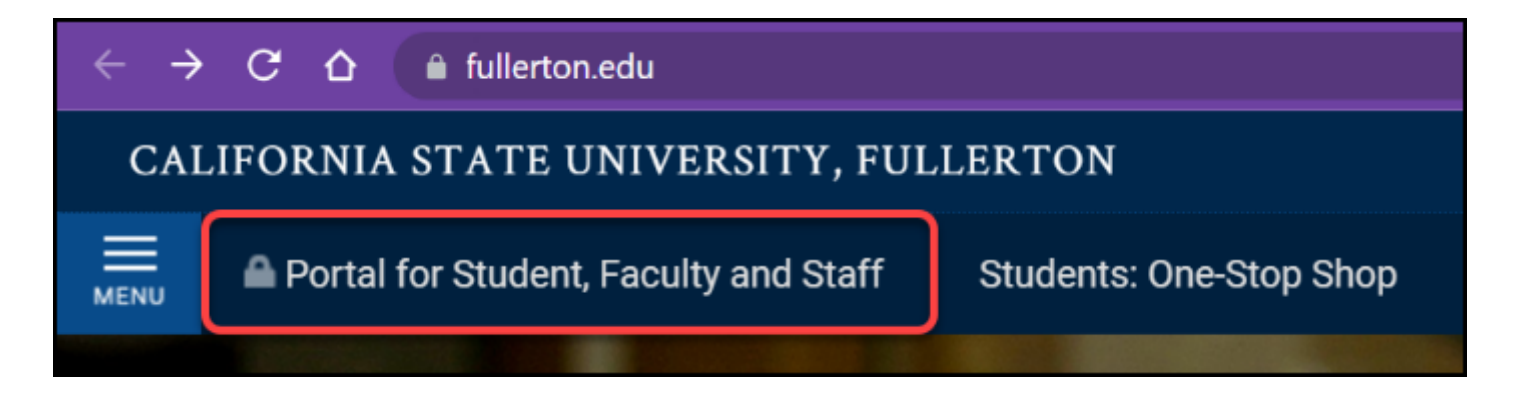

FULLERTON

### **3. Enter your campus username and password. Then click Login.**

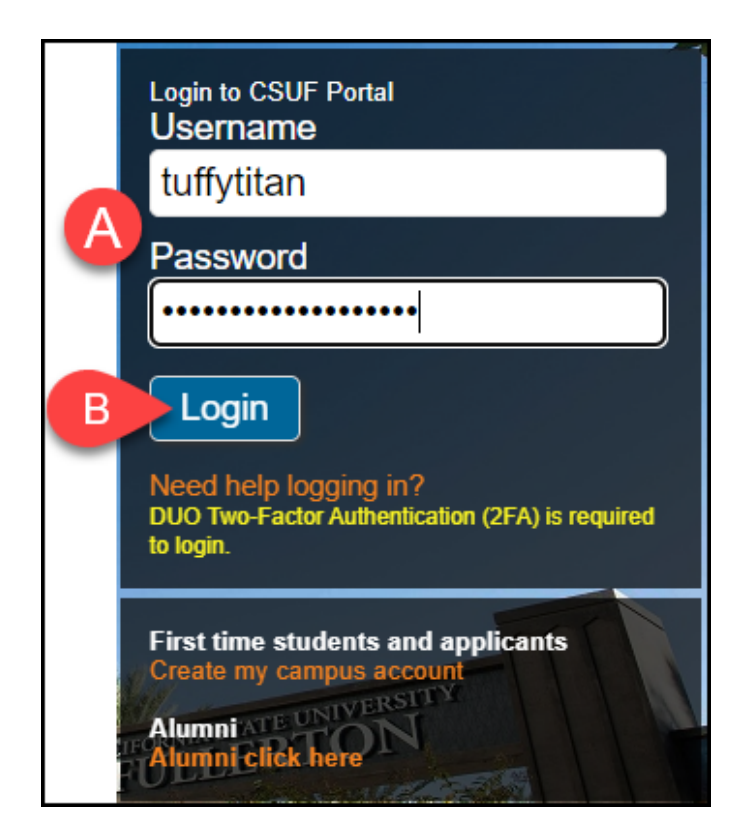

- A. Enter your campus username and current password.
- B. Click **Login**.

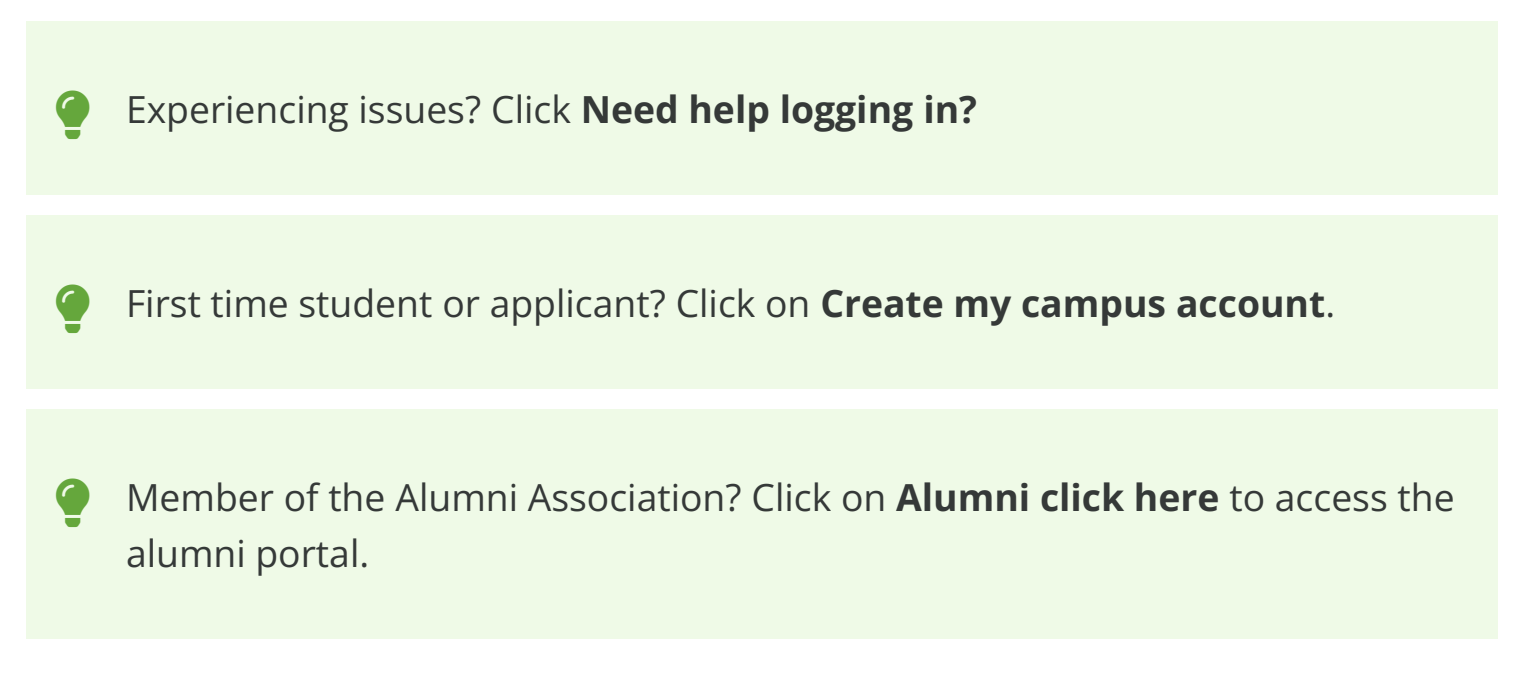

FULLERTON

## **4. You'll be prompted to authenticate with Duo.**

**R** New to Duo?

[View Duo guides for Faculty/Staff/Emeriti](https://csuf.screenstepslive.com/s/12867/m/52424/c/237805) 

[View Duo guides for Students](https://csuf.screenstepslive.com/s/12867/m/52424/c/336800)

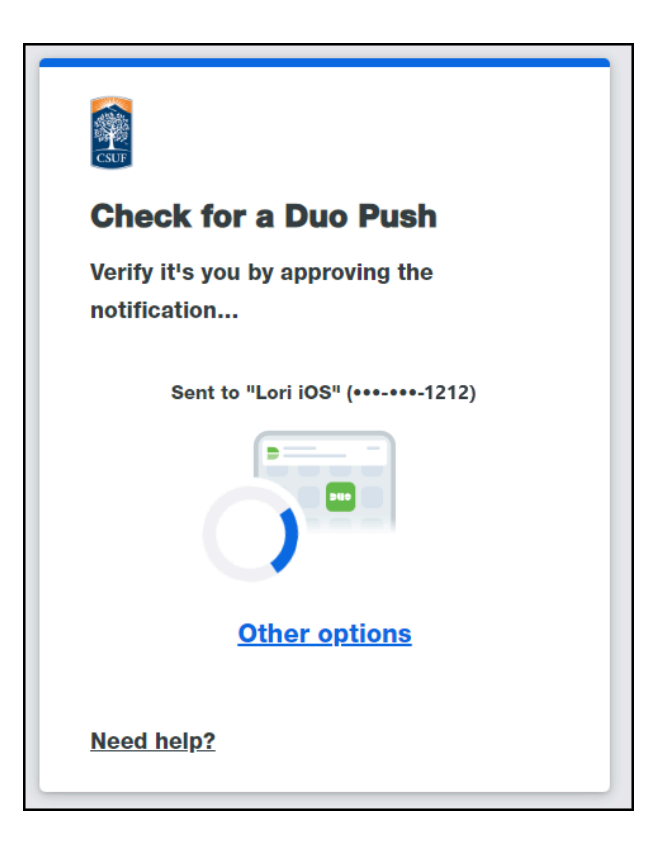

**Remember you can use Other options** to choose another way to authenticate with Duo.

## **5. You're in!**

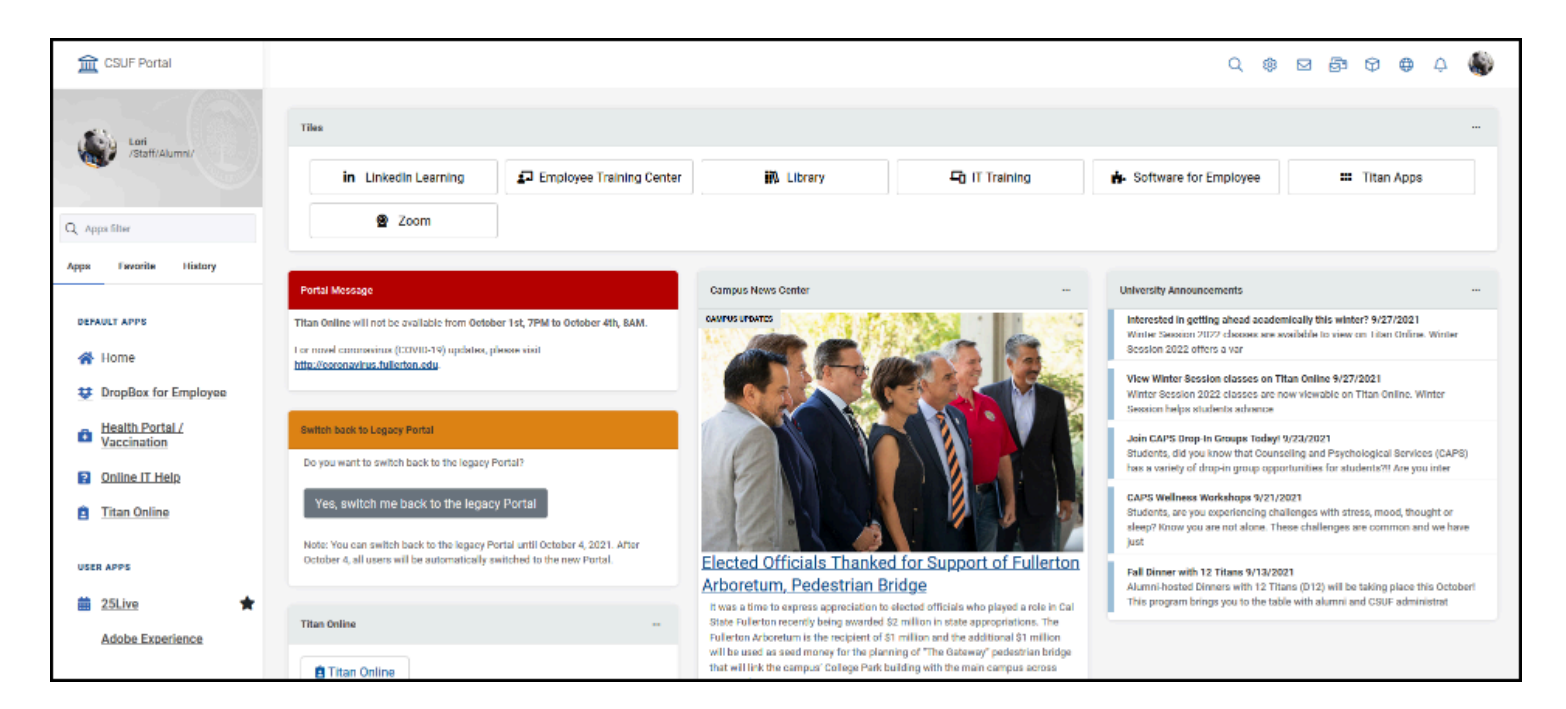

#### **5.1. The first time you log in to the portal, a site tour will take you through the portal features.**

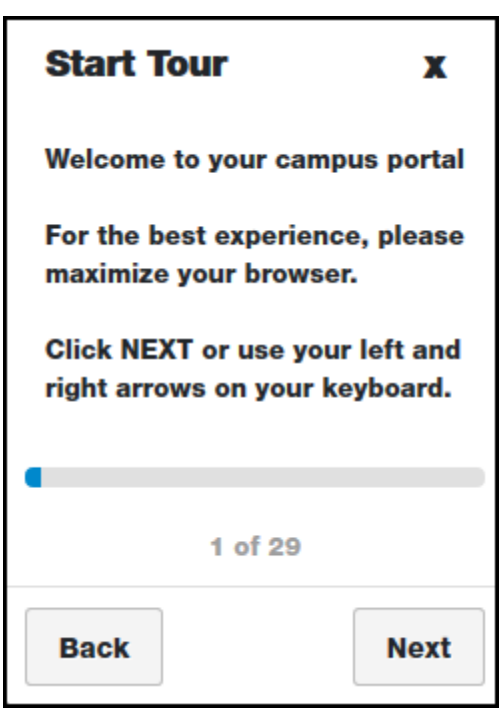

#### **5.2. To restart the portal tour, click on your picture at the top right and click Start Site Tour.**

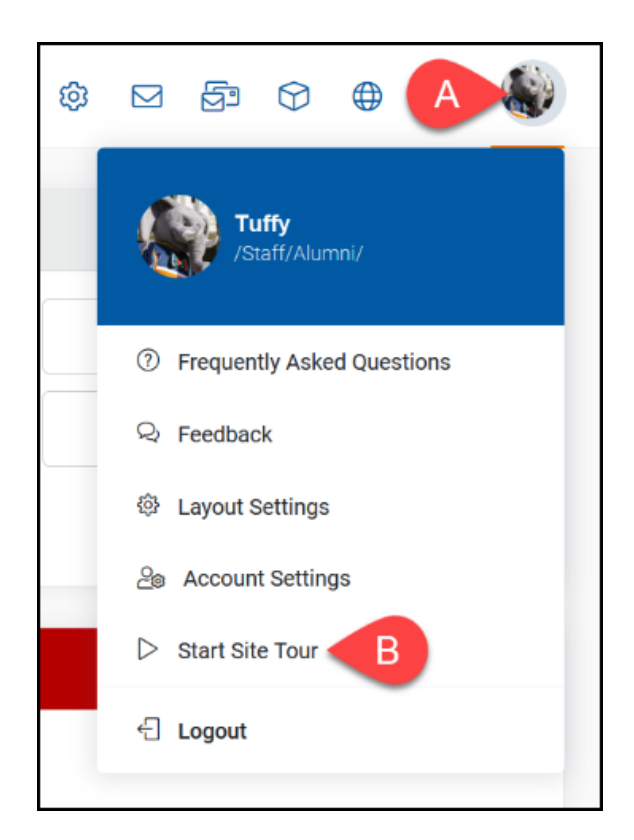

- A. Click on your profile picture at the top right of the portal.
- B. Select **Start Site Tour**.

# **Need More Help?**

Faculty/Staff - contact the IT Help Desk at [helpdesk@fullerton.edu](mailto:helpdesk@fullerton.edu) or 657-278-7777.

Students - contact the Student IT Help Desk at [StudentITHelpDesk@fullerton.edu](mailto:StudentITHelpDesk@fullerton.edu) or 657-278-8888.